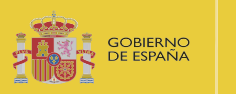

**MINISTERIC**<br>DE JUSTICIA

**RECOMENDACIONES PARA CUMPLIMENTAR CORRECTAMENTE EL FORMULARIO DE SOLICITUD Y RENOVACIÓN DE BECAS DEL MINISTERIO DE JUSTICIA PARA EL ACCESO A LAS CARRERAS JUDICIAL Y FISCAL, AL CUERPO DE LETRADOS DE LA ADMINISTRACIÓN DE JUSTICIA Y AL CUERPOS DE ABOGADOS DEL ESTADO. CONVOCATORIA 2023.**

# **1. DOCUMENTACIÓN E INFORMACIÓN NECESARIA PARA LA CUMPLIMENTACIÓN DE LA SOLICITUD.**

En primer lugar, es muy conveniente tener preparada, y a la vista, **la documentación y los datos**sobre los que se va a pedir información al cumplimentar la solicitud:

**Nota importante:** las personas beneficiarias de las becas de 2022, deberán cumplimentar los mismos datos y entregar la misma documentación referida en adelante, además de incluir la información requerida para la solicitud de renovación de la beca de 2022.

➢ **Certificado electrónico del solicitante**: imprescindible para la firma de documentación requerida. Podrá utilizarse para la identificación del solicitante y la firma de la solicitud.

Más información sobre cómo obtener un certificado electrónico de la FNMT en: [https://www.sede.fnmt.gob.es/certificados/persona-fisica/obtener-certificado](https://www.sede.fnmt.gob.es/certificados/persona-fisica/obtener-certificado-software)[software](https://www.sede.fnmt.gob.es/certificados/persona-fisica/obtener-certificado-software)

Si dispone de lector de tarjetas puede utilizar los certificados de su DNI electrónico. Más información sobre cómo renovar los certificados del DNI en: <https://www.dnielectronico.es/>

➢ Para la identificación del solicitante y la firma de la solicitud, también podrá emplearse **Cl@ve Permanente**, para lo cual deberá estar dado de alta en esa plataforma.

[https://clave.gob.es/clave\\_Home/Clave-Permanente.html](https://clave.gob.es/clave_Home/Clave-Permanente.html)

➢ **Documento DNI, NIE de todoslos miembros computables de la unidad familiar mayores de 14 años** que convivieran en el mismo domicilio familiar a 31 de diciembre de 2021. Dado que es condición necesaria que el solicitante cuente con la nacionalidad española, solamente se admite DNI en su caso.

Además del número se requiere información contenida en dichos documentos.

- ➢ **Teléfono fijo o móvil**: es necesario que cumplimente un dato con el teléfono fijo o móvil **español** en el campo obligatorio "Teléfono". Si cuenta con un teléfono con prefijo extranjero, podrá indicarlo a continuación en el campo no obligatorio "Teléfono fijo o teléfono con prefijo extranjero".
- ➢ **Datos económicos** del solicitante y los miembros computables de la unidad familiar:
	- Si presentaron **declaración de la renta** correspondiente al **ejercicio 2021**:
		- $\checkmark$  Provincia en la que se presentó.
		- ✓ Certificado de la declaración presentada.

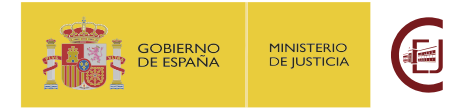

Puede solicitar dicho certificado en:

[https://sede.agenciatributaria.gob.es/Sede/irpf/quiero-certificado](https://sede.agenciatributaria.gob.es/Sede/irpf/quiero-certificado-declaracion.html)[declaracion.html](https://sede.agenciatributaria.gob.es/Sede/irpf/quiero-certificado-declaracion.html)

Para el caso de País Vasco y Navarra podrá solicitarlo en su correspondiente sede tributaria. Puede encontrar más información en:

**País Vasco:**  <https://www.ebizkaia.eus/es/catalogo-de-tramites-y-servicios?procID=1788> **Navarra:** 

https[://www.navarra.es/es/tramites/on/-/line/Certificados-telematicos](https://www.navarra.es/es/tramites/on/-/line/Certificados-telematicos-expedidos-por-la-Hacienda-Tributaria-de-Navarra)[expedidos-por-la-Hacienda-Tributaria-de-Navarra](https://www.navarra.es/es/tramites/on/-/line/Certificados-telematicos-expedidos-por-la-Hacienda-Tributaria-de-Navarra)

- Si **NO** presentaron declaración de la renta correspondiente al ejercicio 2021:
	- $\checkmark$  Importe de los ingresos netos (pueden ser 0,00€ si no se han tenido ingresos).
	- $\checkmark$  Documentación acreditativa de dichos ingresos, siempre y cuando sean mayor de 0,00€.
- Si se ha contado con **rentas en el extranjero** en 2021:
	- $\checkmark$  Importe anual de las mismas y moneda en que se obtuvieron.
- ➢ En caso de **[Discapacidad](javascript:showonlyone()** del solicitante y/o de sus hermanos o hijos:
	- Resolución de reconocimiento de la discapacidad:
		- ✓ Certificado acreditativo.
		- ✓ Comunidad Autónoma que lo ha expedido.
- ➢ En caso de ser **Víctima de Terrorismo**:
	- ✓ Documento acreditativo de la condición.

Información sobre la acreditación de esta condición:

[https://www.interior.gob.es/opencms/es/servicios-al-ciudadano/tramites](https://www.interior.gob.es/opencms/es/servicios-al-ciudadano/tramites-y-gestiones/modelos-de-solicitud/ayudas-a-victimas-de-actos-terroristas/certificados-de-victimas-de-terrorismo/)[y-gestiones/modelos-de-solicitud/ayudas-a-victimas-de-actos](https://www.interior.gob.es/opencms/es/servicios-al-ciudadano/tramites-y-gestiones/modelos-de-solicitud/ayudas-a-victimas-de-actos-terroristas/certificados-de-victimas-de-terrorismo/)[terroristas/certificados-de-victimas-de-terrorismo/](https://www.interior.gob.es/opencms/es/servicios-al-ciudadano/tramites-y-gestiones/modelos-de-solicitud/ayudas-a-victimas-de-actos-terroristas/certificados-de-victimas-de-terrorismo/)

- ➢ En caso de encontrarse en situación de **Violencia de Género**:
	- ✓ Documento acreditativo de la condición.

Información sobre la acreditación de esta condición.

[https://violenciagenero.igualdad.gob.es/informacionUtil/acreditacion/hom](https://violenciagenero.igualdad.gob.es/informacionUtil/acreditacion/home.htm) [e.htm](https://violenciagenero.igualdad.gob.es/informacionUtil/acreditacion/home.htm)

- ➢ Si ya se cuenta con la **titulación en Derecho**:
	- ✓ Titulación o resguardo de solicitud de la misma (que incluya el pago de las tasas). Si no aparece específicamente que se han abonado las tasas, se deberá aportar además el justificante bancario del pago de las tasas.

En el caso de estar terminando los estudios en derecho, durante el período de subsanación de defectos se solicitará la entrega de dicha documentación.

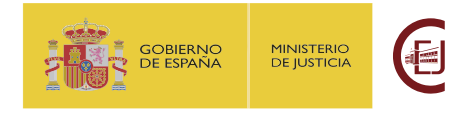

- ➢ **Certificado de empadronamiento colectivo o convivencia** que incluya la información relativa a todos los convivientes en el domicilio a fecha 31 de diciembre de 2021. Dicha información se presenta habitualmente a través de un certificado histórico de convivencia de los miembros de la unidad familiar en un domicilio determinado. En todo caso la documentación aportada, deberá permitir determinar la unidad familiar a fecha 31 de diciembre de 2021. (Ver Anexo I de este documento)
- ➢ Si es **Familia [Numerosa](javascript:showonlyone()**: Título o carné de familia numerosa
	- ✓ Número del título o carné.
	- $\checkmark$  Período de vigencia.
	- ✓ Comunidad Autónoma que ha expedido el título o carné.
	- ✓ Certificado.
- ➢ Si se encuentra en situación de **orfandad absoluta**:
	- $\checkmark$  Certificados de Defunción de ambos progenitores.
- ➢ Si ha **superado uno o más ejercicios** del proceso de oposición en la convocatoria anterior (el Anexo II de la convocatoria incluye los procesos selectivos de referencia para cada una de las carreras y cuerpos):
	- ✓ Documentación acreditativa: resolución con la relación de personas que han superado el ejercicio correspondiente entre las que se encuentre el solicitante, o bien acta de la sesión o certificado de la comisión de selección acreditando la superación del ejercicio.
- ➢ **Número de Cuenta** donde desea recibir el importe de la beca. La persona solicitante deberá ser titular o cotitular de la cuenta y verificar que la cuenta permanece activa. Debe ser una cuenta de una entidad española, es decir, cuyo IBAN comience por ES. Esimportante no cancelarla hasta que no sehaya percibido el importe total de la beca.
- ➢ En el caso de ser **beneficiario de la beca de 2022**:
	- ✓ Número de expediente de 2022.
	- $\checkmark$  En el caso de llevar más de un año preparando, documentación acreditativa de haberse presentado a la última convocatoria (Certificado de asistencia firmado por el tribunal calificador correspondiente).

### **2. INFORMACIÓN IMPORTANTE SOBRE FIRMAS Y AUTORIZACIONES:**

La firma electrónica de la solicitud se lleva a cabo a través del uso del certificado electrónico reconocido por parte del solicitante o la Firma No Criptográfica y la Cl@ve Permanente del mismo.

Los demás miembros computables de la unidad familiar autorizan, a través de la información de determinados datos del documento de identidad, la firma de la solicitud por parte del solicitante y la autorización de la consulta de los datos pertinentes. Los

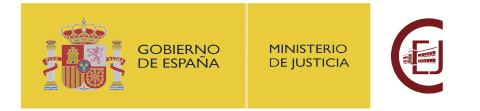

datos de identidad serán verificados mediante un servicio de consulta al Ministerio del Interior.

Con este sistema se firman, tanto la solicitud como las autorizaciones y declaraciones de todos los miembros de la unidad familiar que se presentan en el formulario.

### **3. INTRODUCCIÓN DE DATOS Y PRESENTACIÓN DE LA SOLICITUD:**

- ➢ **Todo el proceso necesario para presentar la solicitud de beca se realizará por la Sede Electrónica del Ministerio de Justicia** mediante formulario habilitado para tal fin, que estará disponible las 24 horas.
- $\triangleright$  A lo largo del formulario encontrará textos de ayuda que le guiarán sobre cómo ir cumplimentando la información o sobre el significado de la misma. En algunos campos la ayuda aparece al posicionar el ratón sobre el literal del mismo.
- ➢ Para evitar problemas de saturación en la red, **si transcurren más de 15 minutos**sin realizar ninguna acción (por ejemplo, introducir datos, cambiar de página, etc.) **el sistema se desconectará** y la información introducida podría perderse. Para evitar dicha circunstancia,se recomienda **guardarla frecuentemente pulsando para ello el botón "Guardar Borrador"** que aparece en la parte inferior del formulario.
- $\triangleright$  Si se cierra la sesión antes de haber completado el proceso de presentación, la solicitud quedará en estado **"Borrador"**,siempre que sehaya tenido la precaución de dar al botón **"Guardar Borrador"**. En este caso, se podrá volver a recuperar el borrador entrando de nuevo en la aplicación informática para revisarlo, modificarlo o completarlo.

# **Es importante tener en cuenta que, en este estado, la solicitud no está presentada aún.**

- ➢ Debe ir cumplimentando la información que se solicita en cada pestaña.
	- ✓ VERIFICACIÓN, ACEPTACIÓN Y AUTORIZACIÓN
	- ✓ DATOS DE SOLICITANTE
	- ✓ UNIDAD FAMILIAR
	- ✓ DATOS SOLICITUD
- ➢ Para presentar la solicitud, una vez cumplimentada la información de todas las pestañas, deberá pulsar el botón **"Enviar".**
	- $\checkmark$  En el caso de haber contenido obligatorio no cumplimentado, el sistema presentará mensaje al lado de cada uno de los campos que falten y no enviará la solicitud.
	- ✓ Si está todo correcto. **La aplicación iniciará el proceso de firma electrónica de la solicitud y el envío de la misma**.

Es imprescindible ejecutar esta acción, pues no se aceptarán solicitudes que no hayan completado todo el proceso y, por tanto, no serán válidas las que simplemente queden en estado "borrador".

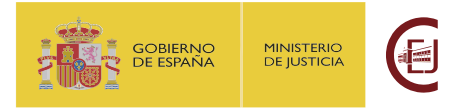

➢ **Una vez presentada la solicitud,** podrá descargar el justificante del registro de su solicitud y la propia solicitud en formato pdf. De esta forma tendrá la seguridad de que el proceso se ha realizado correctamente**.** Así mismo, recibirá un correo electrónico en el que se le informará de que hemos recibido la solicitud.

Tanto en ambos documentos como en el correo que recibirá se indica el número de expediente o número de identificación de su solicitud. Es importante que guarde dicho número ya que en los listados de admitidos y excluidos se le identificará con ese número de expediente.

# **4. RECOMENDACIONES A TENER EN CUENTA UNA VEZ PRESENTADA LA SOLICITUD DE BECA:**

- ➢ Debe estar atento a las publicaciones que se realicen en el portal del Centro de Estudios Jurídicos.
- ➢ Tras la revisión de las solicitudes presentadas, se elaborará un **listado provisional de solicitudesadmitidasy excluidas, junto con las causasde exclusión**. Loslistados se publicarán en el portal web del Centro de Estudios Jurídicos, apartado de Becas, y se abrirá un plazo de diez días hábiles a contar desde el siguiente a la publicación para que las personas interesadas puedan realizar las alegaciones y subsanaciones que consideren necesarias.

▪ <https://www.cej-mjusticia.es/>

Recuerde que estos listados se referirán al solicitante a través del número de expediente asignado a la solicitud entregada.

Es importante incidir que para poder subsanar es necesario que previamente se haya entregado la solicitud en los plazos previstos.

 $\triangleright$  Para la subsanación de defectos y alegaciones se habilitará la opción de adjuntar documentación en la Sede Electrónica del Ministerio de Justicia dentro del trámite de Consulta de Mis Expedientes.

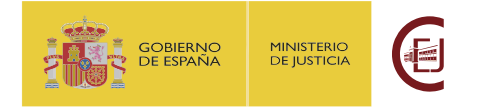

### **ANEXO I: INFORMACIÓN RELATIVA AL CERTIFICADO DE EMPADRONAMIENTO.**

La solicitud requiere adjuntar el **certificado de empadronamiento colectivo o convivencia** que incluya la información relativa a todos los convivientes en el domicilio a fecha 31 de diciembre de 2021.

Dicha información se presenta habitualmente a través de un certificado histórico de convivencia de los miembros de la unidad familiar en un domicilio determinado.

En todo caso,la documentación aportada, deberá permitir determinar la unidad familiar a fecha 31 de diciembre de 2021 y deberá tener en cuenta:

- Deberá incluir la información relativa a todos los miembros de la unidad familiar.
- No son válidos certificados de empadronamiento a fecha actual donde no quede constancia de la información histórica y de no variación con posterioridad al 31 de diciembre de 2021.
- Tampoco serán válidos los certificados de empadronamiento individuales en el que solo se incluya al solicitante.
- En el caso de que se proporcione más de un documento, deberá componerse en un único documento para su entrega.

De conformidad con *la Resolución de 29 de abril de 2020, de la Subsecretaría, por la que se publica la Resolución de 17 de febrero de 2020, de la Presidencia del Instituto Nacional de Estadística y de la Dirección General de Cooperación Autonómica y Local, por la que se dictan instrucciones técnicas a los Ayuntamientos sobre la gestión del Padrón municipal*, los ayuntamientos deben dar dicha información.

Aquellas solicitudes que no cumplan estas condiciones quedarán excluidas provisionalmente a la espera de subsanación.

Es importante incidir que para poder subsanar es necesario entregar previamente la solicitud en los plazos previstos.